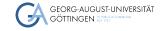

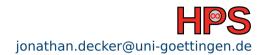

Jonathan Decker

#### Introduction to Git

A free and open source VCS

#### Table of contents

- 1 Introduction
- 2 Setup and Configuration
- 3 Creating commits
- 4 Managing branches

# Learning Objectives

Introduction

- Know the purpose of VCS in general and Git in particular
- Set up and configure Git
- Create local and clone remote repositories
- Craft and review commits
- Interact with local and remote branches

### Why version control systems (VCS)?

- Track changes in your project
- Be able to jump to the last known working state
- Explore different (potentially experimental "throwaway") branches of development
- Attach meaningful notes to each set of changes aka. "commit"
- Collaborate with others

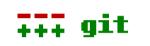

- Initial release in 2005 by Linus Torvalds
- Used for developing the Linux Kernel
- Previously: BitKeeper (proprietary)

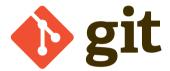

- Initial release in 2005 by Linus Torvalds
- Used for developing the Linux Kernel
- Previously: BitKeeper (proprietary)

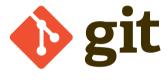

- Initial release in 2005 by Linus Torvalds
- Used for developing the Linux Kernel
- Previously: BitKeeper (proprietary)
- https://git-scm.com/
  - Documentation
  - Git command reference

Introduction

0000

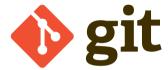

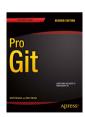

- Initial release in 2005 by Linus Torvalds
- Used for developing the Linux Kernel
- Previously: BitKeeper (proprietary)
- https://git-scm.com/
  - Documentation
  - Git command reference
  - ▶ Ebook: Scott Chacon, Ben Straub Pro Git

# Git terminology

- Git projects are called *repositories*.
- Fully distributed, i.e. each local clone contains the entire project history
- Versions of the managed file tree are called commits.
- They form a graph where each new commit has at least one parent.
- Branches are easily created they're just named pointers to commits.
- HEAD points to the branch that will receive the next commit.
- Important commits (e.g. release versions) can get a named (even annotated, signed) *tag* pointing to them.

Jonathan Decker PCHPC 6/14

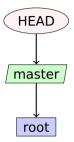

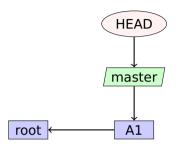

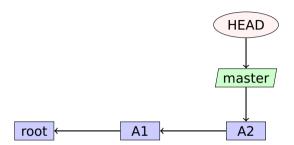

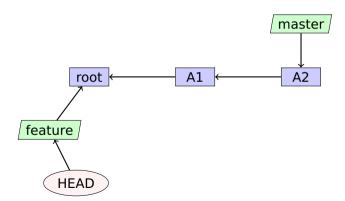

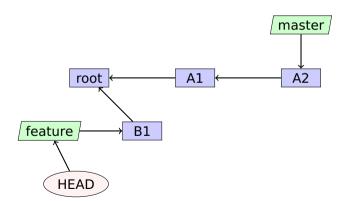

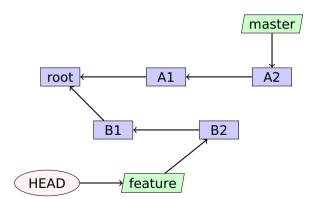

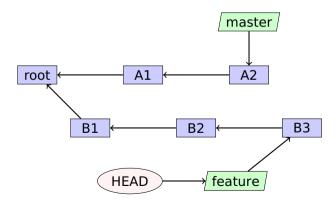

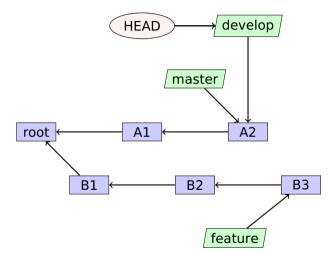

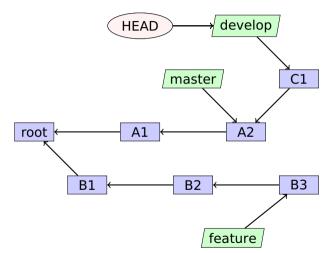

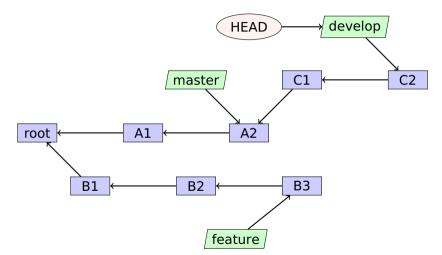

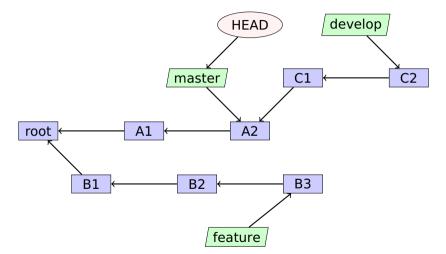

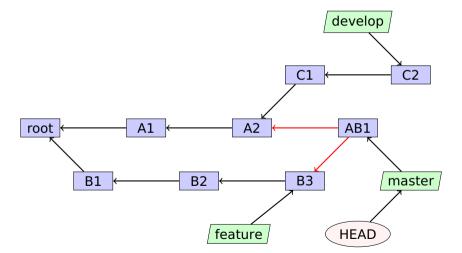

Jonathan Decker PCHPC 7/14

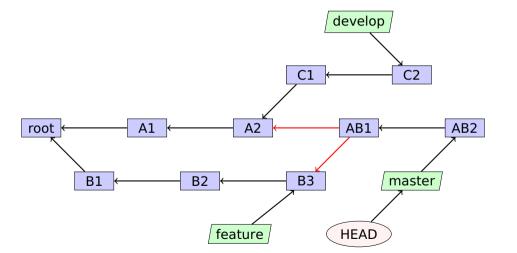

Jonathan Decker PCHPC 7/14

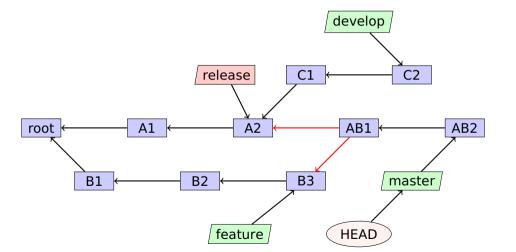

Jonathan Decker PCHPC 7/14

# Installing Git

- Linux distributions
  - Use your package manager of choice, e.g. apt install git
- MacOS

Installation is possible via Homebrew: brew install git

Windows

Download and run the Git installer https://git-scm.com/download/win

Jonathan Decker PCHPC 8/14

# **Configuring Git**

- First, we make sure that git is installed and ready to use: git --version
- Each commit contains your name <NAME> and mail adress <EMAIL>, so let's set those:

```
git config --global user.name "<NAME>"
git config --global user.email "<EMAIL>"
Omitting the --global switch would configure them for your current repo.
```

Jonathan Decker PCHPC 9/14

# Creating and cloning repositories

- We can locally create a new, empty repository with ait init
  - The commit objects and other internal Git data will be stored in a hidden subdirectory .git.

Creating commits

- Usually we'd like to get a local copy of a remote repo at <URL>, done via git clone <URL>
- There are many options to show the history leading to the commit <C>, e.g.: git log --decorate --graph --oneline [<C>]
  - ▶ Without specifying any commits, the history to the current commit is shown.
  - There are many GUIs available as well, cf. https://git-scm.com/downloads/guis

# Creating commits

The current state of the working directory can be gueried as follows: git status

Creating commits

This will show changed and new, untracked files.

- Best practice for files that are produced by your build:
  - Include in .gitignore file and don't commit them.
  - ▶ These files can be bootstrapped for most programming languages at gitignore.io.
  - ► Examples: \*.o for a C project or \*.pdf for LATEX
- To stage all changed files, i.e. mark as part of the next commit: git add .
  - ▶ Replace . by a filename (pattern) to be more specific
- Finally, we can create the new commit with: git commit -m "<MESSAGE>"

Introduction

- Let's first get an overview of the available branches: git branch
- With the -a switch we get remote tracking branches as well.
- A new branch <BRANCH> can be created with git branch <BRANCH>
- ...and selected as the current one (i.e. representing the working tree) with git checkout <BRANCH>
- In order to merge in the commits from <0THER\_BRANCH> we use git merge <OTHER\_BRANCH>
  - Git is really smart about automatically resolving merge conflicts, at least for text files.
  - ▶ If this fails, we have to manually edit the colloding files and then create the merae commit.

#### Local and remote branches

- Remote repositories can be shown with: git remote
  - ▶ With the -v switch each URL is shown as well.
- When cloning a git repo, the source is automatically configured as the remote origin.
- We can configure a new remote <REMOTE> at <URL> as follows: git remote add <REMOTE> <URL>
- The <URL> can be given by
  - ▶ a web tool like GitHub, GitLab or Gitea or
  - ▶ the path to a bare repo (created with git init --bare and not containing a working tree).

Creating commits

#### Local and remote branches

- Showing branches with full verbosity reveals remote tracking branches: git branch -vv Again, these are automatically created when cloning from a remote repo.
- In order to update the remote tracking branch: git fetch
- This can be combined to automatically merge into the local branch: ait pull
- Finally, we can upload locally new commits to the remote branch with: git push
- Tracking can be set manually, e.g. for <BRANCH> to track <REMOTE> with: git push -u <REMOTE> <BRANCH>